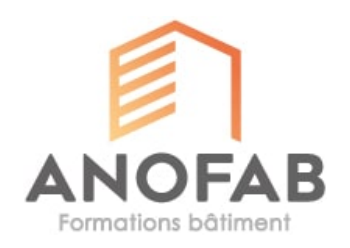

# **CANVA - CREATION VISUELLE MULTISUPPORT**

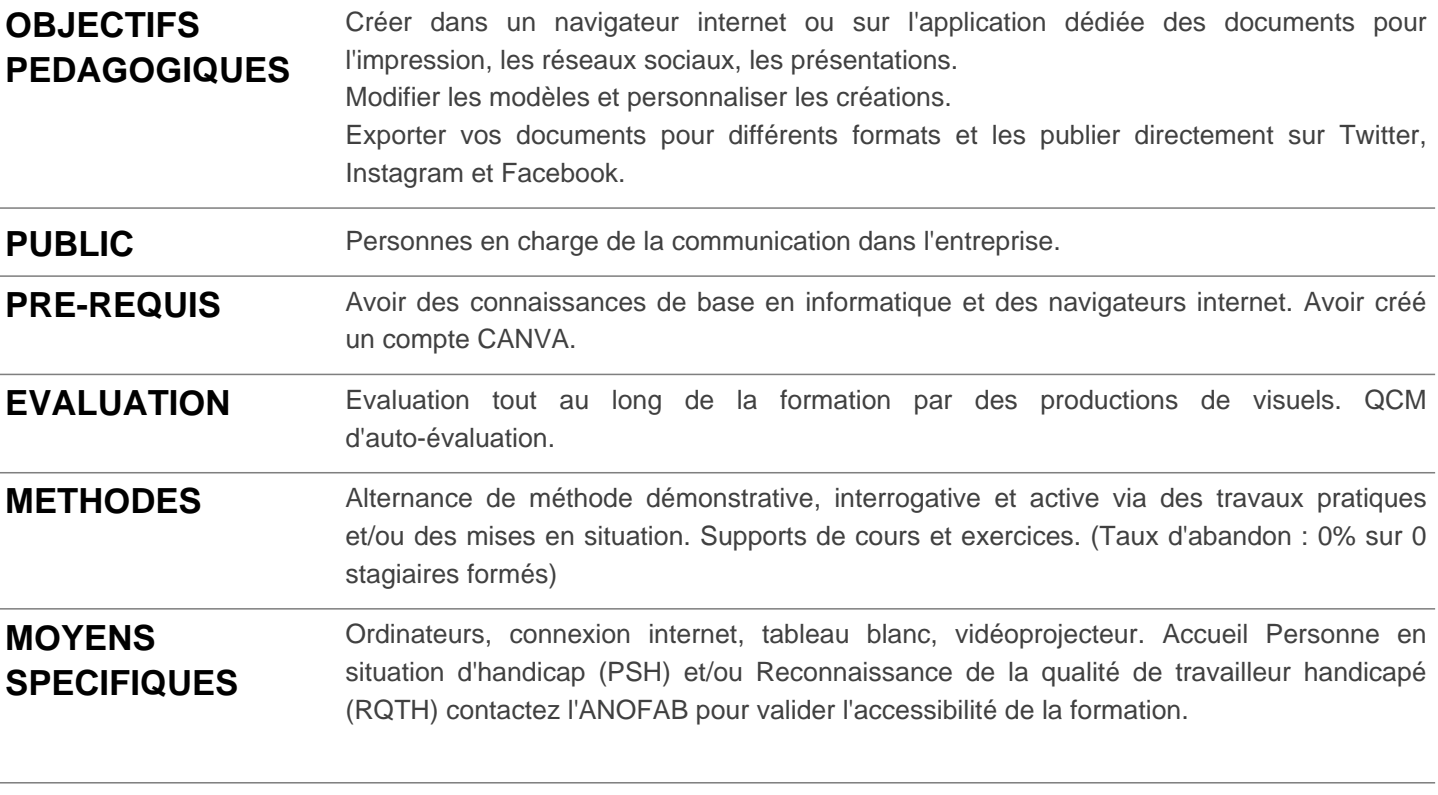

# **FORMATEUR(S)** Madame Nathalie LAFONT

# **PROGRAMME Durée : 7 heure(s) sur 1 jour(s)**

## LE MODE DE TRAVAIL DANS CANVA

- Choix de modèle,
- Personnalisation du texte,
- Ajout d'images,
- Exportation au format final

#### CRÉER DES DOCUMENTS

- A partir de modèles,
- Naviguer dans les modèles,
- Recherche par thème, par couleur,
- Adapter un format à une utilisation : print, réseaux sociaux, vidéo

#### MODIFIER LES ELEMENTS DU MODELE

- Déplacer et appliquer une rotation,
- Modifier les zones de texte,
- Modifier la superposition des éléments,

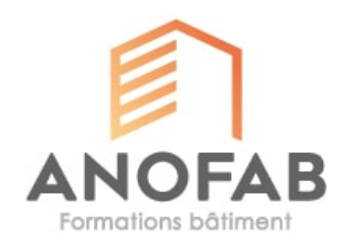

#### UTILISER DES ELEMENTS VISUELS

- Lignes et formes,
- Graphiques : paramétrage et utilisation,
- Tableaux
- Grille d'images : choix du nombre d'images et de leur disposition

#### IMPORTER

- Importation de :
- fichiers externes
- photos
- vidéos
- sons

## UTILISER DU TEXTE

- Ajout de blocs de textes à partir de modèles
- Règlages typographiques : choix des polices, taille, disposition du texte, effets et styles

## EXPORTER

- Choisir un format de téléchargement :
- PDF
- PNG
- JPG
- Option de taille, transparence, poids du fichier

(Date de mise à jour : 10/06/2024)